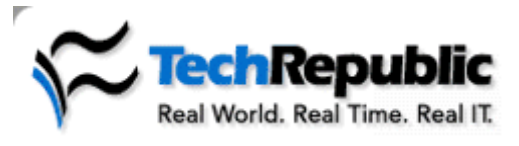

**View Cart | Log out | My Acco**

SEARCH: **in TechRepublic** 

**Resources: Downloads | Discussions | Technical Q&A | White Papers | Newsletters | Books & CDs | TechProGui**

Home : Desktops, Laptops & OS : **Article**

Join your peers by subscribing to one of TechRepublic's free newsletters. Windows 2000 Server Desktops NetNote TechRepublic NetNote Sign Up **Make subtotal values stand out in Excel**<br>by <u>Mary Ann Richardson</u> | More from Mary Ann Richardson | Published: 4/5/05

**Category:** Home | **Audience:** Desktops, Laptops & OS

**Rating: 2.3** (out of 5) Rate it **Comments:** None | click here to start it

**Takeaway:**<br>When using Data | Subtotals to summarize data in your Excel worksheets, the more columns there are between the resulting subtotal labels and their values, the harder it is to read the data. Here's a step-by-step process that will make it easier to read the summarized data.

*Help users increase productivity by automatically signing up for TechRepublic's free Microsoft Office Suite newsletter, featuring Word, Excel, and Access tips, delivered each Wednesday.*

When Excel's Data | Subtotals menu is used to calculate subtotals and grand totals in a list, Excel displays the resultant grand total and subtotal headings in bold; however, their associated values are not reformatted.

If there are a number of columns between the subtotal labels and their values, you may need to reformat the values manually to make the worksheet easier to read. Or, you can set conditional formatting that will automatically reformat the values for you.

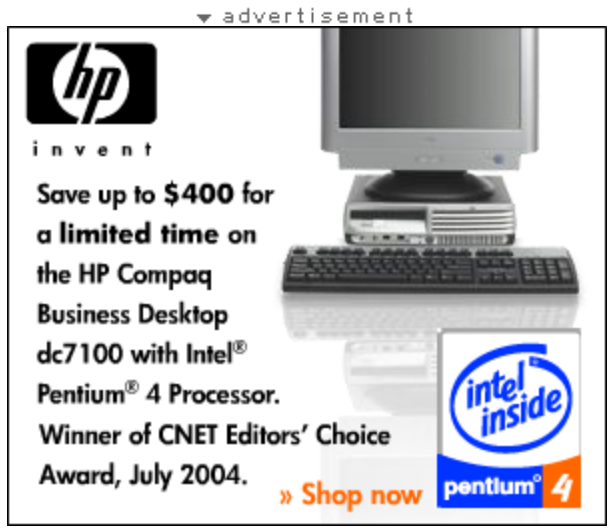

For example, suppose you want to subtotal employee payroll worksheet data by employee and gross pay per month. You may prefer for the subtotals to appear bold and underlined, while the grand total is bold and double underlined.

Before running Data | Subtotals on the worksheet, follow these steps:

- 1. Open the worksheet and select the raw data.
- 2. Select Format | Conditional Formatting.
- 3. Under Condition 1, select Formula Is.
- 4. Press [TAB] and enter the following code:

=\$A1="Grand Total"

- 5. Click the Format button.
- 6. On the Font tab, select Double in the Underline drop-down menu and select Bold in the Font Style drop-down menu.
- 7. Click OK and then click the Add button.

## **Cisco IOS command at your finger**

Forget about mem hundreds of Cisco commands and sw This download pro you with the most important comman use everyday! Cisco IOS command

### **Most popular**

**Creating a Suspen mode shortcut for Windows XP Rating: 4.4** (out o **13 Comments** 

**Add a title page to your Access repor Rating: 2.3** (out o **No comments**

**Add an Excel char a comment Rating: 3.7** (out o **17 Comments** 

**Use Word to creat chart from existin Excel data**

**Rating: 2.8** (out o **1 Comment** 

**Help users utilize Windows 2000's** 

**accessibility featu**

**Rating: 4** (out of 5) **No comments**

**Troubleshooting drivers with XP's hidden Driver Ver Manager**

8. Under Condition 2, select Formula Is. 9. Press [TAB} and enter the following code:

12. Click OK twice to exit both dialog boxes.

=Right(\$A1,5)="Total" 10. Click the Format button.

Style drop-down menu.

**Rating: 4.3** (out o **25 Comments** 

**Specify data types Access parameter queries Rating: 2.5** (out o **3 Comments** 

**Displaying values with more than 12 characters in Exce Rating: 2.3** (out o **4 Comments** 

**Page: 1**

When you run Data | Subtotals to obtain the gross pay subtotals and grand totals, both the labels and the total values for each employee and grand total will now be formatted.

11. On the Font tab, select Single in the Underline drop-down menu and select Bold in the Font

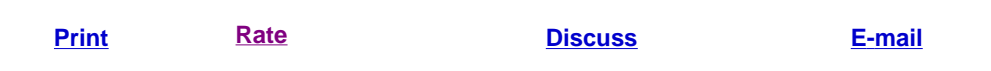

#### **Latest comments on this article**

No discussion exists, click here to start it

#### **Free e-mail alerts: Stay on top of these topics**

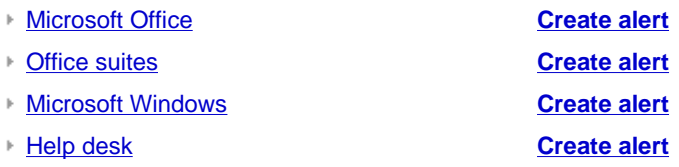

Create your own e-mail alert

## **Premium content**

**Securing Windows XP** Seemingly everyone's offering security advice and admonitions. But only TechRepublic's Securing Windows XP collects proven . . . Learn More

**Tech Tips for Windows XP Professional, Second Edition** Get the most out of Windows XP's benefits and features today! Now you can empower yourself and your end users with this single . . . Learn More

**Windows XP Professional Resource Guide, Second Edition** TechRepublic's Windows XP Professional Resource Guide, Second Edition is a must-have book for your IT library. Newly updated . . . Learn More

**Home Office Computing Survival Guide, Second Edition** TechRepublic's Home Office Computing Survival Guide, Second Edition and its companion CD-ROM, the Home and Small Office Tool . . . Learn More

# **Home forum**

- Home Ntwk Sharing Internet Connection 5/27/05
- Professional vs Home edition 5/18/05
- Home Network Topology 5/18/05

Ask a Home question

# **White Papers**

The Competitive Advantages of Multi-Platform Remote Control: A Pathway To Increase Productivity Reduce Total Cost of Ownership and Enhance I.T. Support In Today's Enterprise **Environment** 

**Sponsored Conte**

Aspire Academ<sup>®</sup> Sports Center **More**

Accelerating Hig Speed Network with Intel® I/O Acceleration Technology **Mo**

**Regulatory** Compliance and the Role of Today's CIO **Mo**

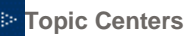

**CIO & IT Managem Career Developme Data Management Desktops & OS Enterprise Apps Networking Security Servers Software/Web Dev Storage**